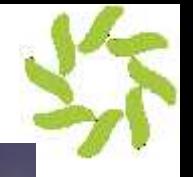

**Continuous<sup>6</sup>Olobalization**<sup>®</sup>

# **False Positives & Managing G11n in Sync with Development**

From Lingoport: Adam Asnes Michael Asnes May 10, 2016

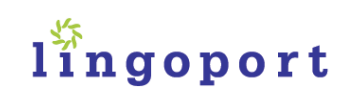

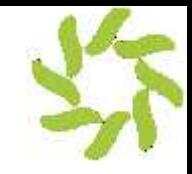

## **Agenda**

- False positives background
- Static Analysis vs. Testing
- Intro to Lingoport & Products
- Continuous Globalization
- Handling False Positives Demo
	- $\circ$  Code scanning, filtering and false positives management
- What's learned
- Q&A, Follow-up Resources

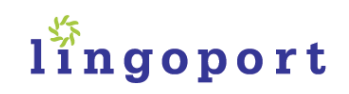

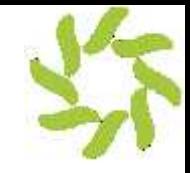

## **False Positives**

- Test result which incorrectly indicates that a particular condition or attribute is present
	- Distracts from real issues
	- Can overwhelm results and usefulness
	- o Source of friction when measuring a process for improvements
- #1 Objection!!!
	- o Coverity
- VS. False Negative

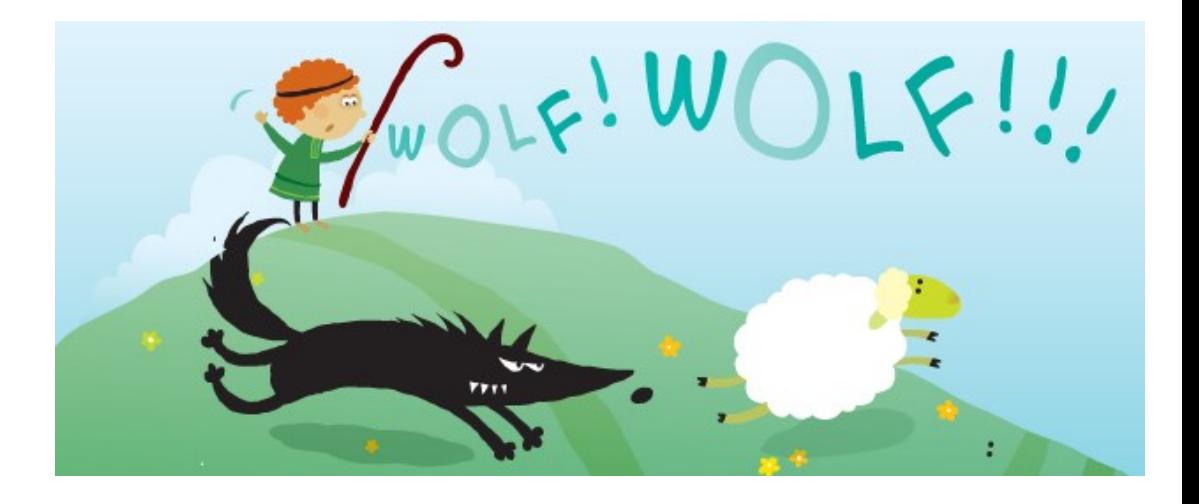

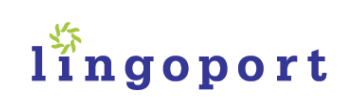

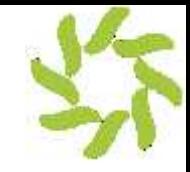

# **Why False Positives**

- 1. Software is complex
- 2. When you are measuring complex conditions that in some cases might be a problem and others not, you should expect false positives results
- 3. The degree to which you can control and manage false positives will have a strong effect on measurement usability

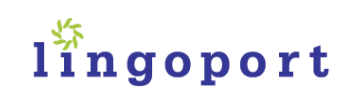

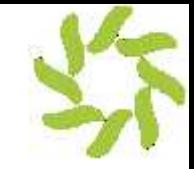

# **Example False Positive**

[http://wiki.lingoport.com/False\\_Positives](http://wiki.lingoport.com/False_Positives)

SimpleDateFormat formatter =new SimpleDateFormat("MM/dd/yy"); String dateString = formatter.format(new Date());

Using the default Java rule sets, this code will raise i18n issues. If the dateString variable is user facing, this code is indeed an issue to be fixed (for more information, check your rule set help pages).

However, if the dateString variable is used for internal purposes, such as a in a support log file, it should not be modified and is a false positive.

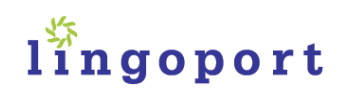

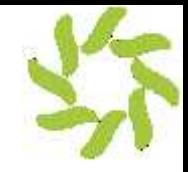

# **False Positives vs Issues**

#### Example False Positive:

Here, the string "message" is sent only to a log file. It won't be user facing, and does not need to be internationalized.

```
if (!file.exists()) { 
   String message = "Cannot open resource. It's not a valid file or URL."; 
  Util.getLogger().log(Level.SEVERE, message);
}
```
#### Example Issue:

Here the string "msg" is first sent to a log file, then displayed to the user. It will need to be externalized for translation.

```
catch (XMLStreamException e) { 
   String msg = "Error retrieving servers capabilities " + serverURI; 
  Util.getLogger().log(Level.SEVERE, msg, e);
   controller.showErrorDialog(e, msg);
}
```
#### lingoport

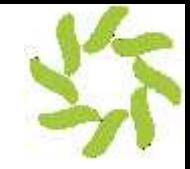

# **Static Analysis**

- Measuring conditions in source code, rather than having to actively test
- Code scanning, looking for specific conditions:
	- o Bugs
	- o Security
	- o I18n

o L10n Changes to the resource files in the code repository(s)

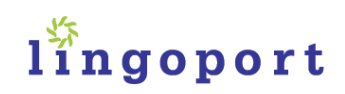

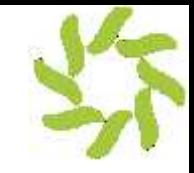

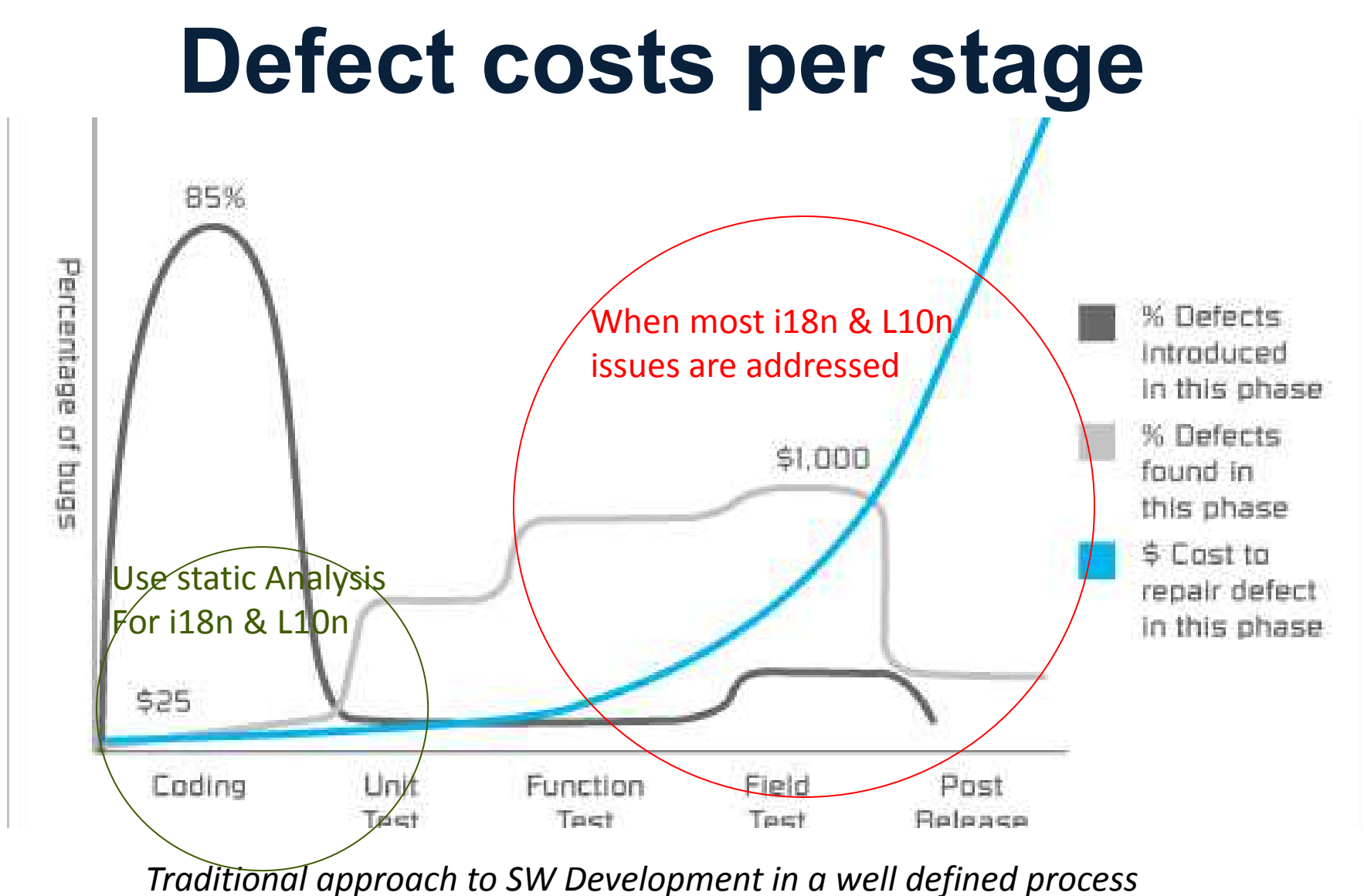

lingoport

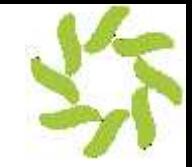

# **Static Analysis vs. Testing**

- Do both!
- Testing requires that you hit all conditions to be measured
- Testing is by its nature an iterative loop
	- o Code, test, fix, verify
	- o Can take more time, more to manage, more manual processes
	- More human error or omission

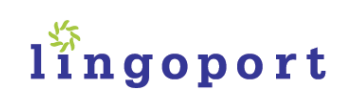

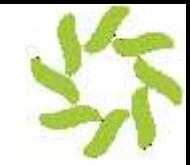

#### lingoport

#### Blog Home Products Services About Resources Contact **Free Trial**

#### **Create Software that Works Elegantly in** Any Language and **Cultural Format.**

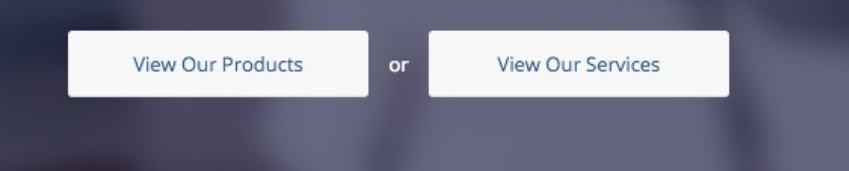

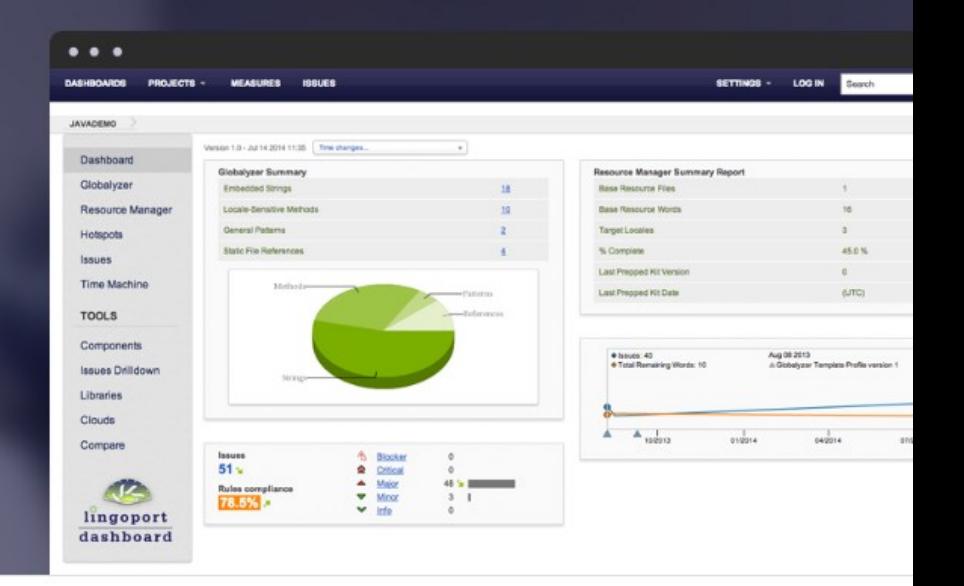

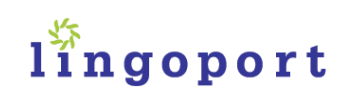

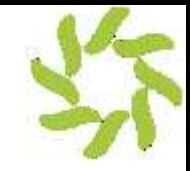

# **Lingoport Suite**

#### Systems, automation & measurement to facilitate ongoing software internationalization and localization.

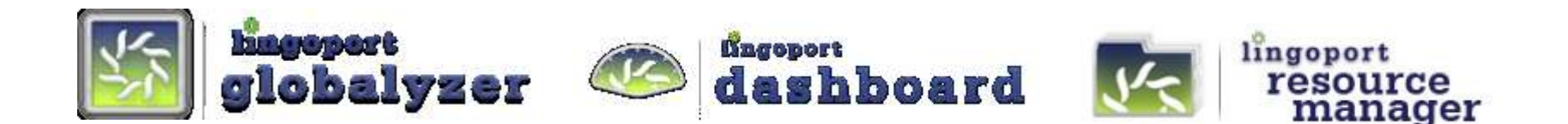

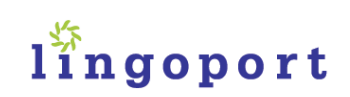

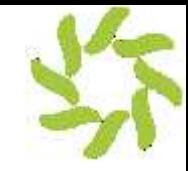

# **Lingoport Dashboard**

- G11n visibility over multiple products and projects
- Drill down & Planning

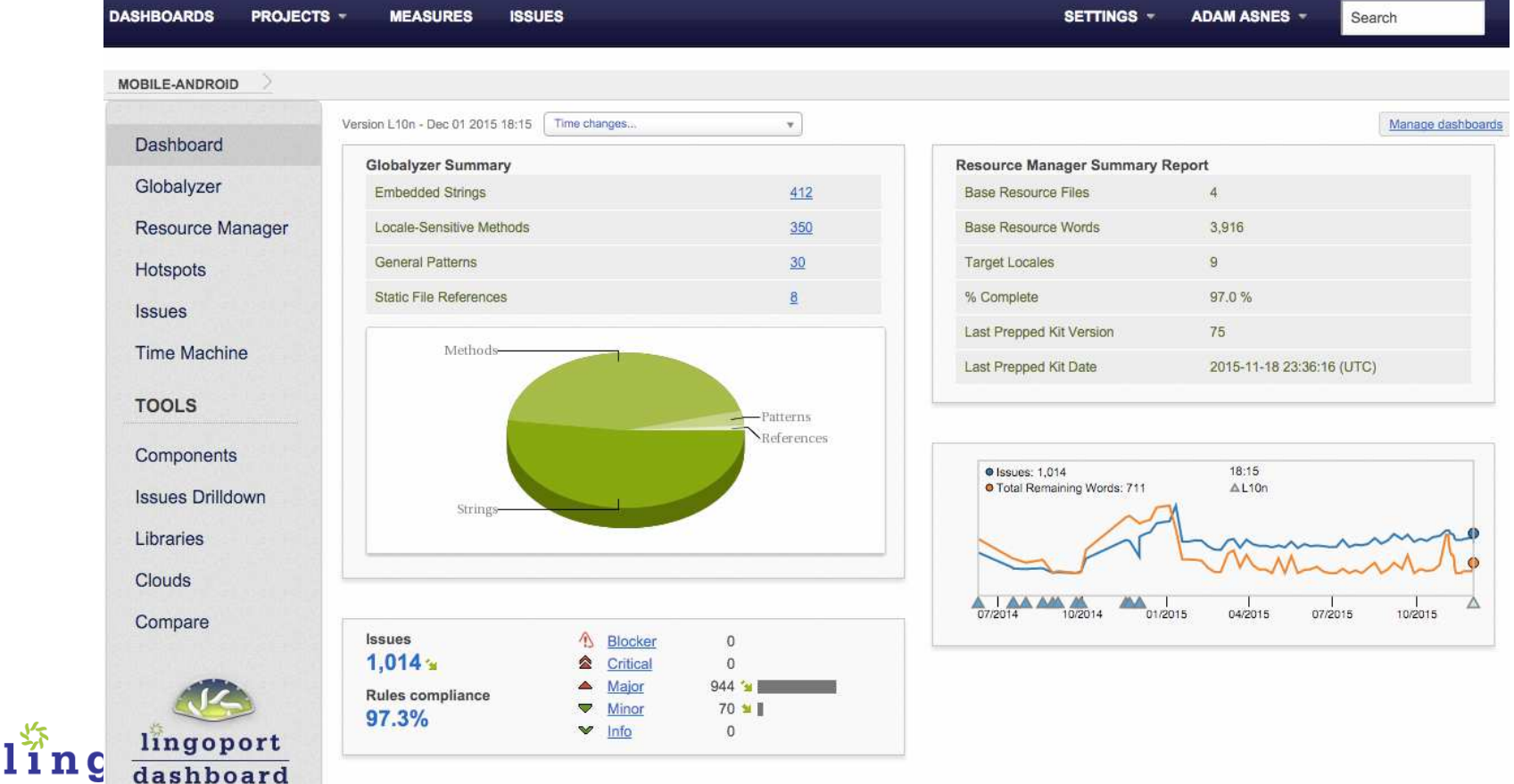

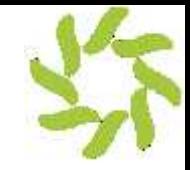

## **Globalyzer**

- **Server**: Customize and store Rules (no source access)
- **Workbench**: Big i18n jobs, Configure rules, i18n focus
- **Lite**: i18n check from developer IDE or automated check-in
- **Command Line**: Automate i18n measurement from the repo

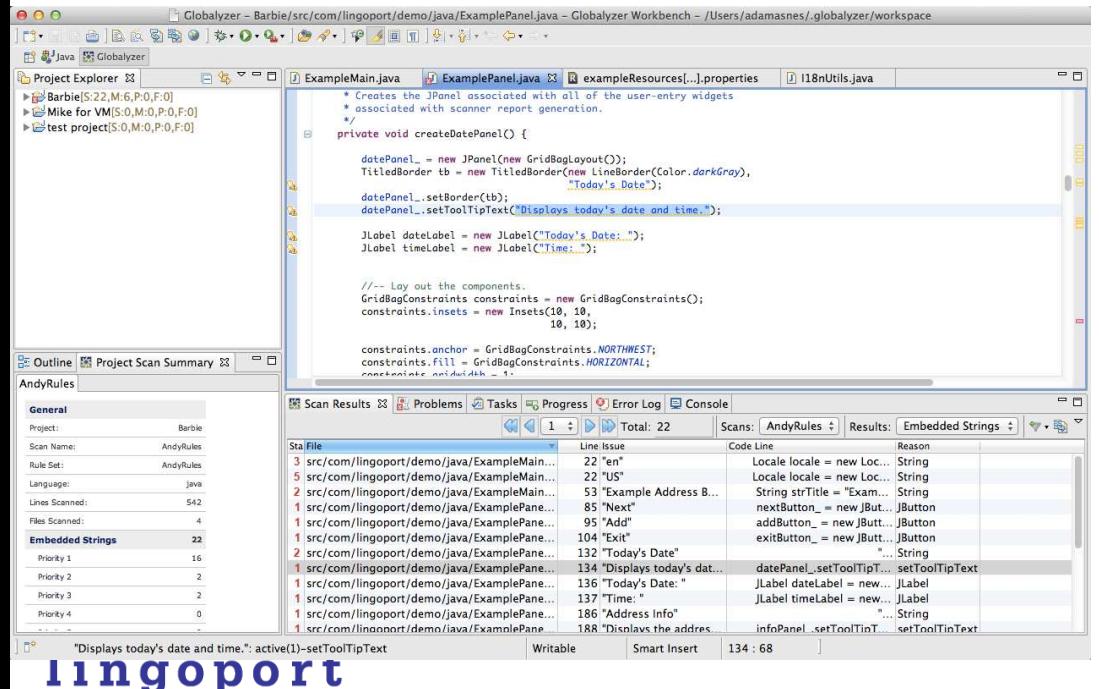

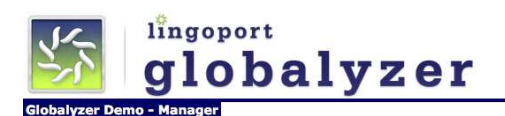

Home My Rule Sets My Team Rule Sets R New Rule Set Save to Repository **Rule Set Repository** 

#### **Customize Rule Set**

Rule Set Name: Michael Language: java Extends: None

.<br>You can customize your Globalyzer Rule Set by selecting the Configure link below for the scanning category you wish to alter. You can also button at the bottom of the page. For more help with Rule Sets, click here

#### Source File Extensions

Configure Source File Extensions **Detection Rules:** 

**Filtering Rules:** Configure File Extension Filter

Embedded String Scan Rules

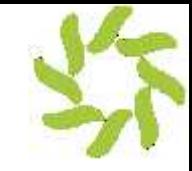

## **Resource Manager**

- See what's new in resource bundles
- Automate Prep Kits
- Automate file validation
- Automate sending files for Localization
	- o Via TMS or L10n Vendor Portal
- Track it
- Validate it when it comes back
- Automatically insert it back in the repo if it passes
- Email notifications as well as dashboard instrumentation
- Automated Pseudo Localization

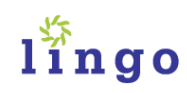

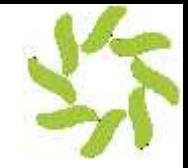

# **Continuous Globalization**

i18n & L10n in Every Sprint and Release

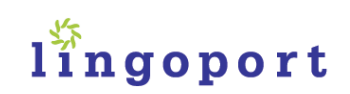

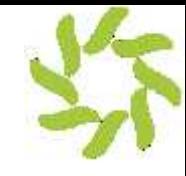

### **Continuous G11n**

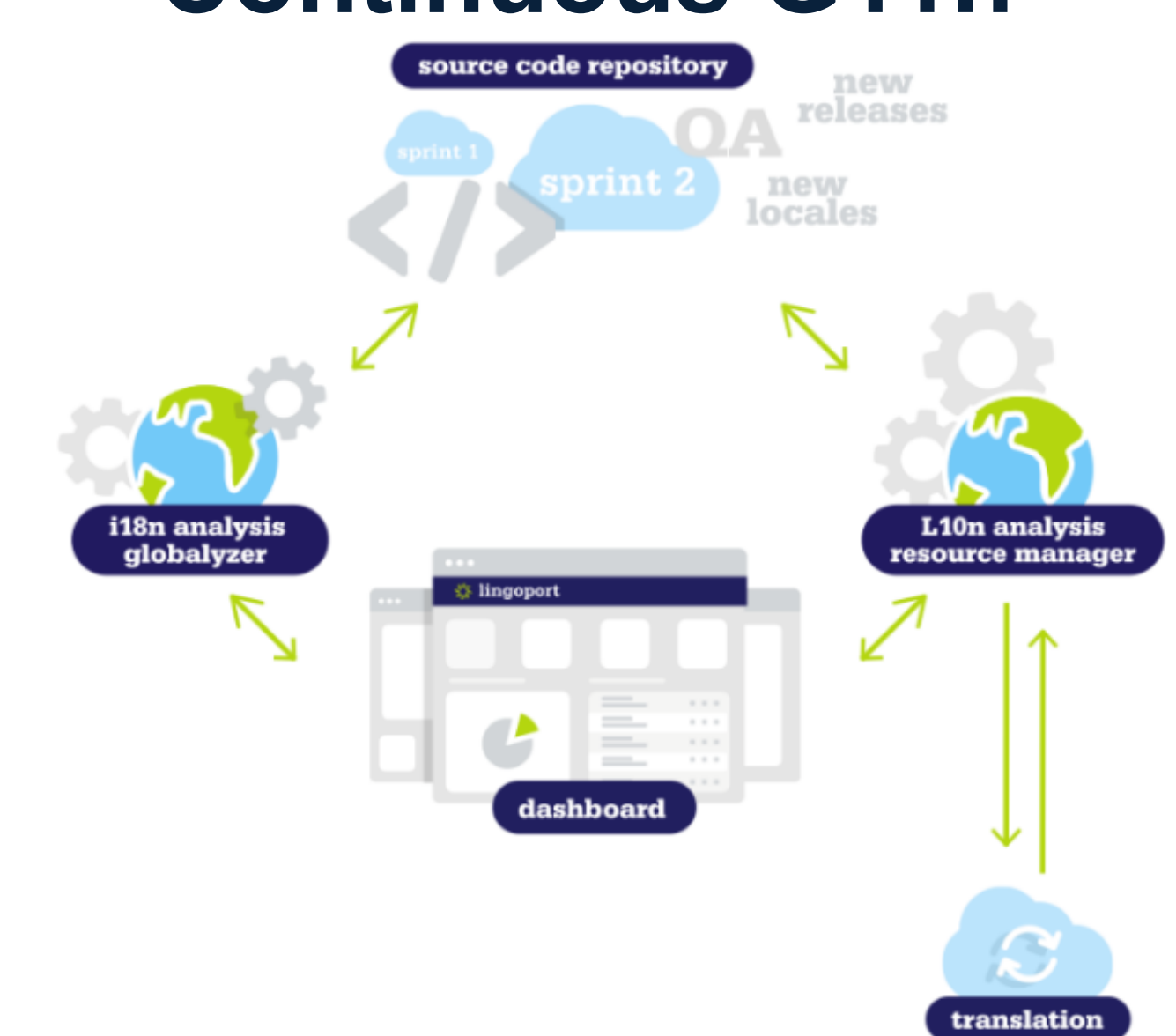

lingopol

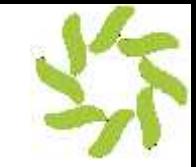

# **Continuous G11n in the Enterprise**

- Automation
- Visibility
- Metrics

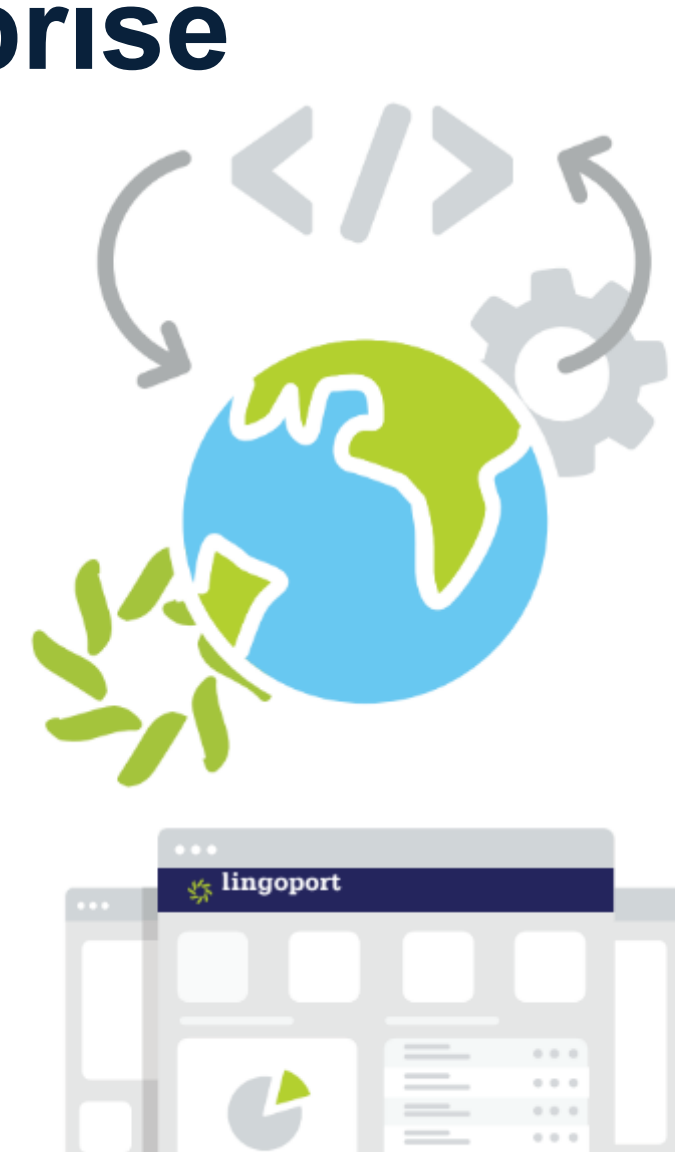

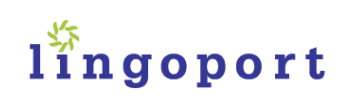

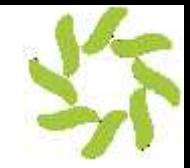

# **Minimizing False Positives**

Globalyzer

- Scope (test directory, external library files?)
- Filtering
	- o Strings
	- o Locale-sensitive methods, functions, classes
	- o Programming Patterns
	- o Static Files
- Ignores
	- o Commenting
	- In the dashboard

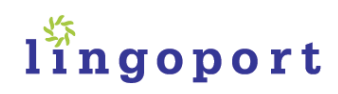

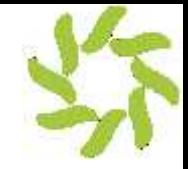

# **False Positive Filtering**

Demo!

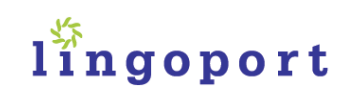

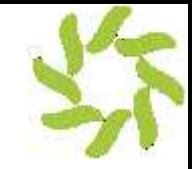

# **Rules vs Line Ignores**

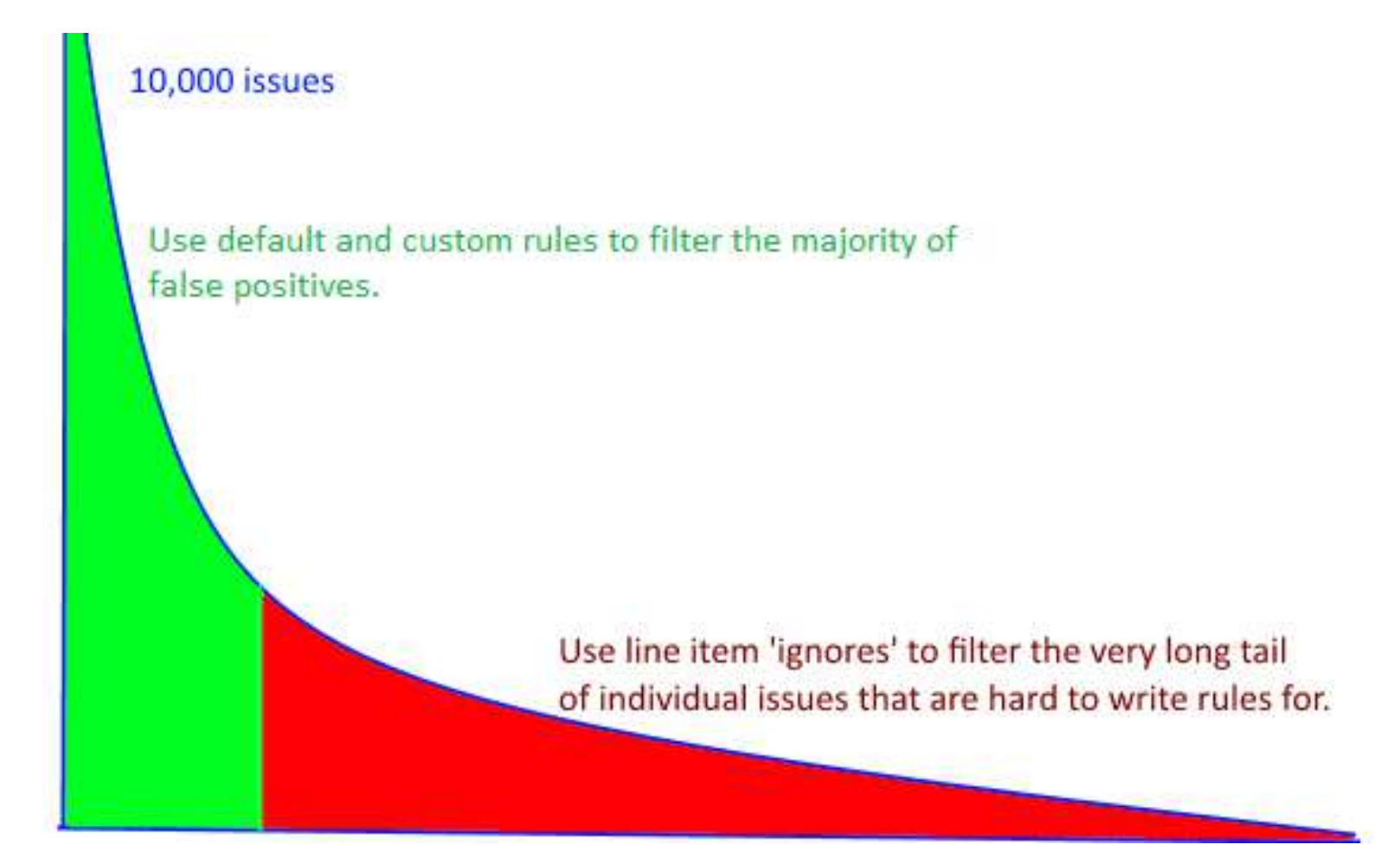

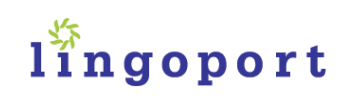

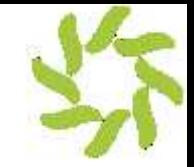

# **Lessons for the Enterprise**

- Your development teams are moving fast
- Make i18n & L10n a measured & visible part of every sprint
- Tune your processes to gain valuable measurements and insight, while cutting out false positives

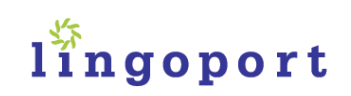

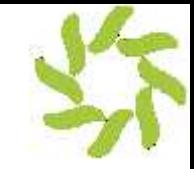

## **Questions & Answers:**

Contact Resources Resources Resources Resources Resources Resources Resources Resources Resources Resources Re

Adam Asnes

[aasnes@lingoport.com](mailto:aasnes@lingoport.com)

Michael Asnes

[masnes@lingoport.com](mailto:masnes@lingoport.com)

<http://www.lingoport.com>

Lingoport Suite Extensive Services Training – training.lingoport.com

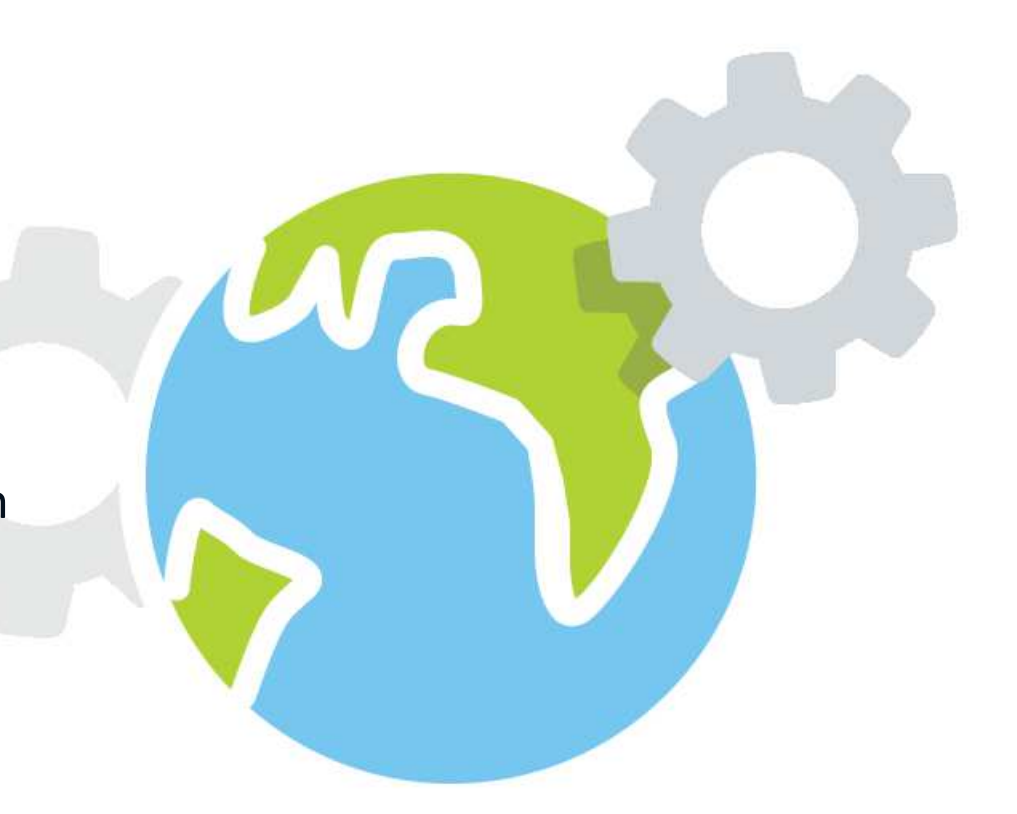

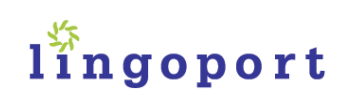

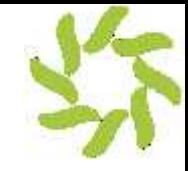

## **Question #1**

• What programming languages have the most issues?

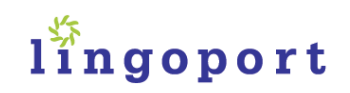

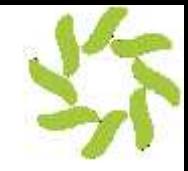

## **Question #2**

• How much will I have to filter?

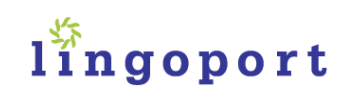

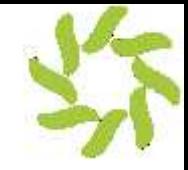

## **Question #3**

• Do I have to have a person dedicated to rules? How do I manage upkeep?

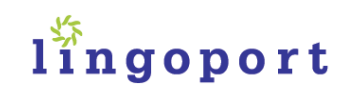